# CSE 374 Lecture 5

Scripting Continued

## **TODAY**

Brief review

Scripting notes

Practice

### **Text Editors**

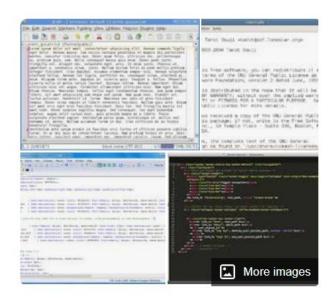

A text editor is a type of computer program that edits plain text. Such programs are sometimes known as "notepad" software, following the naming of Microsoft Notepad. Wikipedia

#### Vi (Vim)

- Move around, mark edit using letter keys
- Get to menu by typing ":"
- Save and quit ":wq", no-save and quit: ":q!"
- Vim is 'improved' vi more powerful

#### **Emacs**

- Endlessly extendable; can use arrows to move
- Menu commands use C (control) or M (meta/alt)
- Quit: C-x C-c
- Tutorial, C-h for help

### Stuff in .emacs

```
(setg-default indent-tabs-mode nil)
16
17 ;; change the default tab width
19 (setg-default tab-width 2)
   (setg indent-line-function 'insert-tab)
21
23 (global-display-line-numbers-mode 1)
                                       (Emacs-Li
UU-:---F1
                           Bot L24
            .emacs
```

### Some useful utilities

Use man -k: find commands with subject search

Use find: location a file on a computer (locate: locate a file in the directory database)

whereis: finds files with a program's name, which: where the executable in your path is found

Use ! ?phrase: execute the last command containing phrase

Use ^typo^correct: correct a typo in the last command

Use diff f1 f2: find lines that are different in f2 than in f1 (or sdiff)

### **Process Management**

#### Figure out what's running:

- Top
- ps (many options)

#### Stop processes:

- Ctrl-c (Send interrupt command)
- Kill (with options) PID

#### Manage processes:

- Ctrl-z (suspend process) / fg
- nice

```
OpenSSH SSH client
op - 21:37:55 up 19 days, 14:42, 10 users, load average: 6.04, 6.09, 6.47
asks: 937 total, 5 running, 932 sleeping, 0 stopped, 0 zombie
Cpu(s): 11.4 us,  0.4 sy,  0.0 ni, 87.6 id,  0.0 wa,  0.4 hi,  0.1 si,  0.0 st
iB Mem : 128689.4 total, 62881.4 free, 11123.5 used, 54684.5 buff/cache
iB Swap: 131072.0 total, 131071.7 free,
                                          0.3 used. 116189.7 avail Mem
               PR NI VIRT RES SHR S %CPU %MEM
617432 root
```

### **Variables**

Shell has a state, which includes shell variables

All variables are strings (but can do math, later)

White space matters - not spaces around the '='

Create: myVar= or myVar=value

Set: myVar=value

Use: \$myVar

Remove: unset \$myVar

List variables (use 'set)

### **Export Variables**

Use: export myVar

To make variable available in the current shell environment (so it can be used in sub-calls).

If a program changes the value of an exported variable it does not change the value outside of the program

: export -n remove export property

Variables act as though passed by value

## **Quoting Variables**

In order to retain the literal value of something use 'single quotes'

In order to retain all but \$, `, \ use "double quotes"

Put \$\* and \$@ in quotes to correctly interpret strings with spaces in them.

## Variables useful in a script

\$# stores number of parameters (strings) entered

\$0 first string entered - the command name

\$N returns the Nth argument

\$? Returns state of last exit

\$\* returns all the arguments

\$@ returns a space separated string with each argument

(\* returns one string with spaces, @ returns an array of words)

## Okay, lets make a script!

- First line of file is #!/bin/bash (specifies which interpreter to execute)
- 2. Make file executable (chmod u+x)
- 3. Run a file ./myNewScript
- 4. Shell sees the shell program (/bin/bash) and launches it to run the script
- 5. Can include
  - a. String tests (string returns true if non-zero length, string < string, etc.)
  - b. Logic (&&,||,!) use double brackets
  - c. File tests (-d: is directory, -f: is file, -w: file has write permission etc.)
  - d. Math use double parens

## **Script Arguments & Errors**

Script refers to i<sup>th</sup> argument at \$i; \$0 is the program

Use 'shift' to move arguments towards left (\$i become \$i-n)

Exit your shell with 0 (normal) or 1 (error)

shiftdemo

## **Exit Codes**

Command 'exit' exits a shell, and ends a shell-script program.

#### Exit with no error:

Use exit or exit 0

Exit with error:

User exit 1 or.. {1-255}

### **Arithmetic**

Variables hold strings, so we need a way to tell the shell to evaluate them numerically:

K=\$i+\$j does not add the numbers

Use the shell function ((

Or let k="\$i+\$j"

The shell will automatically convert the strings to the numbers

### **Conditionals**

Binary operators: -eq -ne -lt -le -gt -ge

Can use the [[ shell command to use < , > , ==

Syntax is a little different, but commands works as expected

```
if test; then
   commands
while test; do
   commands
done
for variable in words; do
   commands
done
```

### Flow control

test expression or [expression]

```
if [ -f .bash_profile ]; then
    echo "You have a .bash_profile.
Things are fine."
else
    echo "Yikes! You have no
.bash_profile!"
fi
```

http://linuxcommand.org/lc3 man pages/testh.html

#### **Details**

# Command substitution: \$ (command) or `command`

#### **Test:**

```
test condition or [ condition ]
```

```
Upgrade: [[ condition ]]
```

```
Subshell: ( command )
```

```
Math: (( expression ))
```

#### Convert to string: \$( ) or \$(( ))

#### And more:

https://dev.to/rpalo/bash-brackets-quick-reference-4eh6

#### Tests:

```
-eq : equals.
-lt : Less than.
```

-e <file a>: File a exists.

-f <file\_a>: File\_a exists and a
regular file.

-d <file\_a>: File\_a exists and is

a directory.

-w <file\_a>: File\_a exists with
write permissions.

-x <file\_a>: File\_a exists with execute permissions.

### Functions and local variables

Yes, possible

Generally, a script's variables are global

```
name () compound-command [ redirections ]
or
function name [()] compound-command [
redirections ]
Ex:
func1()
  local var='func1 local'
  func2
```

### Stuff to watch out for

White space: spacing of words and symbols matters

Assign WITHOUT spaces around the equal, brackets are WITH SPACES

Typo on left creates new variable, typo on right returns empty string.

Reusing variable name replaces the old value

Must put quotes around values with spaces in them

Non number converted to number produces '0'

## **Shell-scripting Notes**

Bash Scripting Java Programming

Interpreted Compiled

Esoteric variable access Highly structured, Strongly typed

Everything is a string Strings have library processing

Easy access to files and program Data structures and libraries

Good for quick & interactive programs Good for large complex programs

## **Scripting Style Guide**

Scripts should generally be <200 lines

Do one thing and do it well.

Always use spaces, not tabs (indent line with two spaces)

Comment code with '#'

https://google.github.io/styleguide/shell.xml

# Practice ...

https://courses.cs.washington.edu/courses/cse3 74/23sp/assignments/exercises5.html

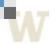

#### What steps can you take to get started on this?

Top

## **Up next: Regular expressions**

Regular expressions: string of symbols and characters used for pattern matching